## **Apps verteilen**

Apps werden auf die iPads verteilt, indem über ein Auswahlmenü die gewünschten Apps zusammengeklickt werden. Falls eine App nicht mehr gewünscht wird, lässt sie sich sehr einfach über das vorgestellte "x" löschen. Anschließend speichert man die Änderungen ab. Alternativ lassen sich die Apps auch über die Zusammenstellungen zuweisen.

Die gewählten Veränderungen sind noch nicht wirksam, sondern müssen erst bestätigt werden -› auf der Seite ganz unten → "Änderungen für alle bzw. ausgewählte Geräte übernehmen."

Wichtig ist, dass meisten der vorinstallierten Apple-Apps erneut installiert werden müssen, weil Apple zwischen Business- und Privat-App-Versionen unterscheidet. Bei MDM-Lösungen werden über den Apple School Manager automatisch die Business-Versionen verteilt.

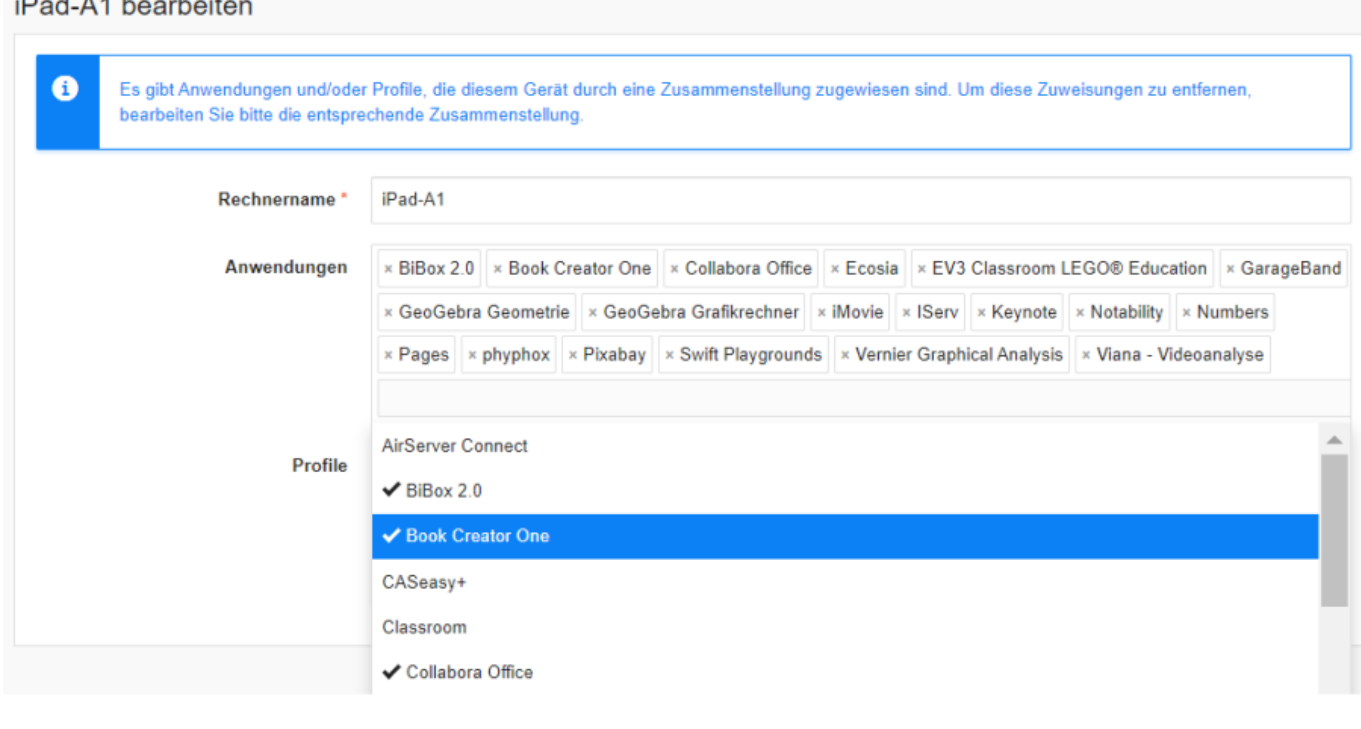

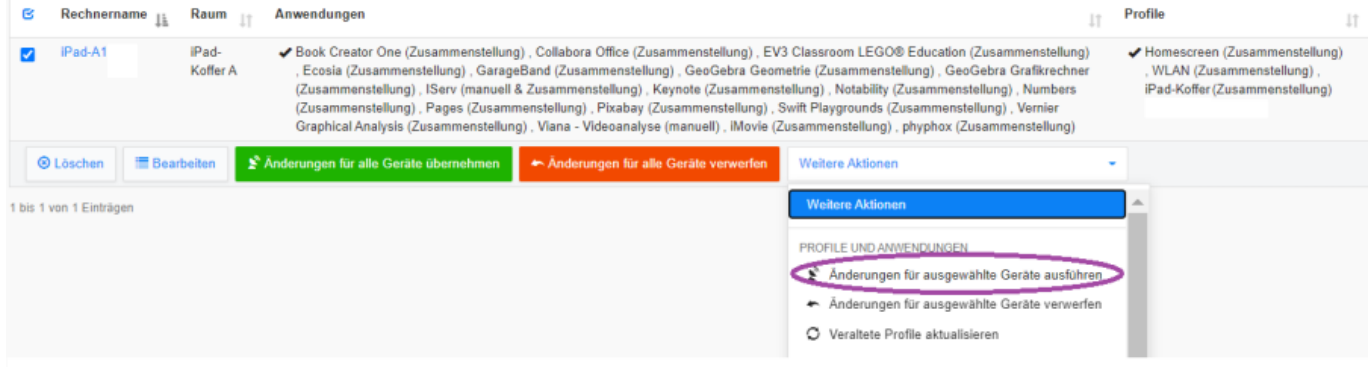

From: <https://wiki.medienberatung.online/>- **Wiki – Netzwerk Medienberatung**

Permanent link: **[https://wiki.medienberatung.online/doku.php?id=anleitung:iservmdm:](https://wiki.medienberatung.online/doku.php?id=anleitung:iservmdm:passingapps) [passingapps](https://wiki.medienberatung.online/doku.php?id=anleitung:iservmdm:passingapps)**

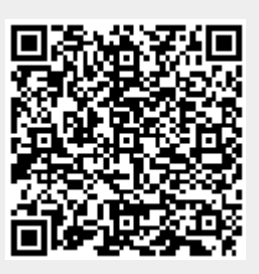

Last update: **2021/09/22 12:42**